# **django mail admin Documentation** *Release 0.1.0*

**Denis Bobrov**

**Mar 11, 2018**

## **Contents**

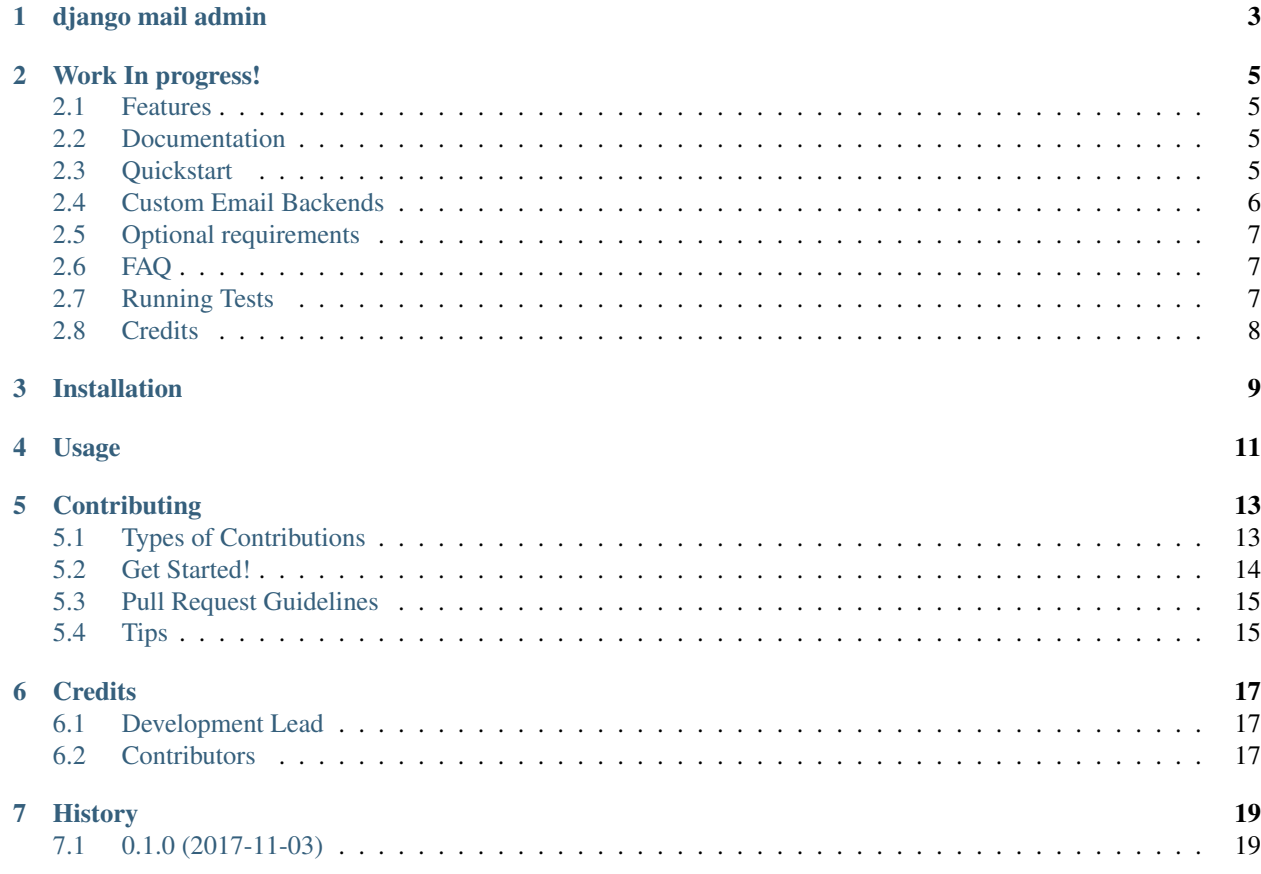

Contents:

django mail admin

<span id="page-6-0"></span>The one and only django app to receive  $\&$  send mail with templates and multiple configurations.

#### Work In progress!

#### <span id="page-8-1"></span><span id="page-8-0"></span>**2.1 Features**

- Everything django-mailbox has
- Everything django-post-office has
- Database configurations activate an outbox to send from, activate a mailbox to receive from
- Templates
- Translatable
- Mailings using send\_many() or 'cc' and 'bcc' or even recipients all of those accept comma-separated lists of emails

#### **2.1.1 Dependencies**

- $\bullet$  [django >= 1.9](http://djangoproject.com/)
- [django-jsonfield](https://github.com/bradjasper/django-jsonfield)

#### <span id="page-8-2"></span>**2.2 Documentation**

The full documentation is at [https://django\\_mail\\_admin.readthedocs.io.](https://django_mail_admin.readthedocs.io)

#### <span id="page-8-3"></span>**2.3 Quickstart**

Q: What versions of Django/Python are supported? A: Take a look at [https://travis-ci.org/delneg/django\\_mail\\_admin](https://travis-ci.org/delneg/django_mail_admin) Install django mail admin:

```
pip install django_mail_admin
```
Add it to your *INSTALLED\_APPS*:

```
INSTALLED_APPS = (
    ...
    'django_mail_admin',
    ...
```
• Run migrate:

)

python manage.py migrate

• Set django\_mail\_admin.backends.CustomEmailBackend as your EMAIL\_BACKEND in django's settings.py:

EMAIL\_BACKEND = 'django\_mail\_admin.backends.CustomEmailBackend'

### <span id="page-9-0"></span>**2.4 Custom Email Backends**

By default, django mail\_admin uses custom Email Backends that looks up for Outbox models in database. If you want to use a different backend, you can do so by configuring BACKENDS, though you will not be able to use Outboxes and will have to set EMAIL\_HOST etc. in django's settings.py.

For example if you want to use [django-ses:](https://github.com/hmarr/django-ses)

```
DJANGO_MAIL_ADMIN = {
    'BACKENDS': {
        'default': 'django_mail_admin.backends.CustomEmailBackend',
        'smtp': 'django.core.mail.backends.smtp.EmailBackend',
        'ses': 'django ses.SESBackend',
    }
}
```
You can then choose what backend you want to use when sending mail:

```
# If you omit `backend_alias` argument, `default` will be used
mail.send(
    'from@example.com',
    ['recipient@example.com'],
    subject='Hello',
)
# If you want to send using `ses` backend
mail.send(
   'from@example.com',
   ['recipient@example.com'],
   subject='Hello',
   backend='ses',
)
```
#### <span id="page-10-0"></span>**2.5 Optional requirements**

- 1. *django\_admin\_row\_actions* for some useful actions in the admin interface
- 2. *requests* & social\_django for Gmail

#### <span id="page-10-1"></span>**2.6 FAQ**

Q: Why did you write this?

A: In order to get both email sending & receiving you'll have to install post\_office AND django\_mailbox. Even if you do, you'll have to work on admin interface for it to look prettier, somehow link replies properly etc. So I've decided merging those two and clearing the mess in between them as well as adding some other useful features.

Q: Why did you remove support for Python 2?

A: Because f\*ck python2. Really, it's been 9 (NINE!) years since it came out. Go ahead and check out [https:](https://github.com/brettcannon/caniusepython3) [//github.com/brettcannon/caniusepython3](https://github.com/brettcannon/caniusepython3)

Q: Why is it named django mail admin, what does it have to do with admin ?

A: Well, the first version of this package (which was living just in a really large admin.py) was used for easy mail management using standard Django admin interface.

Q: What languages are available?

A: Currently there's Russian and English languages available. Feel free to add yours:

```
source <YOURVIRTUALENV>/bin/activate
python manage.py makemessages -l YOUR_LOCALE -i venv
python manage.py compilemessages -l YOUR_LOCALE
```
Q: Why did you delete support for multi-lingual templates?

A: Well, we have django-model-translations for that. You can easily fork this app and override EmailTemplate model (models/templates.py) accordingly. I think there's no need for such an overhead in a mail-related app.

Q: I don't want my outgoing emails to be queued for sending after saving them in the admin interface, what do i do?

A: Just override OutgoingEmailAdmin's save\_model method.

Q: Can i get in touch with you? I want a new feature to be implemented/bug fixed!

A: Feel free to reach me out using issues and pull requests, I'll review them all and answer when I can.

#### <span id="page-10-2"></span>**2.7 Running Tests**

Does the code actually work?

```
source <YOURVIRTUALENV>/bin/activate
(myenv) $ pip install tox
(myenv) $ tox
```
### <span id="page-11-0"></span>**2.8 Credits**

Tools used in rendering this package:

- [Cookiecutter](https://github.com/audreyr/cookiecutter)
- [cookiecutter-djangopackage](https://github.com/pydanny/cookiecutter-djangopackage)

### Installation

#### <span id="page-12-0"></span>At the command line:

\$ easy\_install django\_mail\_admin

#### Or, if you have virtualenvwrapper installed:

```
$ mkvirtualenv django_mail_admin
$ pip install django_mail_admin
```
Usage

<span id="page-14-0"></span>To use django mail admin in a project, add it to your *INSTALLED\_APPS*:

```
INSTALLED_APPS = (
    ...
    'django_mail_admin',
    ...
)
```
Add django mail admin's URL patterns:

```
from django_mail_admin import urls as django_mail_admin_urls
urlpatterns = [
   ...
   url(r'^', include(django_mail_admin_urls)),
    ...
]
```
### **Contributing**

<span id="page-16-0"></span>Contributions are welcome, and they are greatly appreciated! Every little bit helps, and credit will always be given. You can contribute in many ways:

### <span id="page-16-1"></span>**5.1 Types of Contributions**

#### **5.1.1 Report Bugs**

Report bugs at [https://github.com/delneg/django\\_mail\\_admin/issues.](https://github.com/delneg/django_mail_admin/issues)

If you are reporting a bug, please include:

- Your operating system name and version.
- Any details about your local setup that might be helpful in troubleshooting.
- Detailed steps to reproduce the bug.

#### **5.1.2 Fix Bugs**

Look through the GitHub issues for bugs. Anything tagged with "bug" is open to whoever wants to implement it.

#### **5.1.3 Implement Features**

Look through the GitHub issues for features. Anything tagged with "feature" is open to whoever wants to implement it.

#### **5.1.4 Write Documentation**

django mail admin could always use more documentation, whether as part of the official django mail admin docs, in docstrings, or even on the web in blog posts, articles, and such.

#### **5.1.5 Submit Feedback**

The best way to send feedback is to file an issue at [https://github.com/delneg/django\\_mail\\_admin/issues.](https://github.com/delneg/django_mail_admin/issues)

If you are proposing a feature:

- Explain in detail how it would work.
- Keep the scope as narrow as possible, to make it easier to implement.
- Remember that this is a volunteer-driven project, and that contributions are welcome :)

#### <span id="page-17-0"></span>**5.2 Get Started!**

Ready to contribute? Here's how to set up *django\_mail\_admin* for local development.

- 1. Fork the *django\_mail\_admin* repo on GitHub.
- 2. Clone your fork locally:

\$ git clone git@github.com:your\_name\_here/django\_mail\_admin.git

3. Install your local copy into a virtualenv. Assuming you have virtualenvwrapper installed, this is how you set up your fork for local development:

```
$ mkvirtualenv django mail admin
$ cd django_mail_admin/
$ python setup.py develop
```
4. Create a branch for local development:

\$ git checkout -b name-of-your-bugfix-or-feature

Now you can make your changes locally.

5. When you're done making changes, check that your changes pass flake8 and the tests, including testing other Python versions with tox:

```
$ flake8 django_mail_admin tests
$ python setup.py test
$ tox
```
To get flake8 and tox, just pip install them into your virtualenv.

6. Commit your changes and push your branch to GitHub:

```
$ git add .
$ git commit -m "Your detailed description of your changes."
$ git push origin name-of-your-bugfix-or-feature
```
7. Submit a pull request through the GitHub website.

### <span id="page-18-0"></span>**5.3 Pull Request Guidelines**

Before you submit a pull request, check that it meets these guidelines:

- 1. The pull request should include tests.
- 2. If the pull request adds functionality, the docs should be updated. Put your new functionality into a function with a docstring, and add the feature to the list in README.rst.
- 3. The pull request should work for Python 2.6, 2.7, and 3.3, and for PyPy. Check [https://travis-ci.org/delneg/](https://travis-ci.org/delneg/django_mail_admin/pull_requests) [django\\_mail\\_admin/pull\\_requests](https://travis-ci.org/delneg/django_mail_admin/pull_requests) and make sure that the tests pass for all supported Python versions.

## <span id="page-18-1"></span>**5.4 Tips**

To run a subset of tests:

\$ python -m unittest tests.test\_django\_mail\_admin

# CHAPTER<sup>6</sup>

### **Credits**

## <span id="page-20-1"></span><span id="page-20-0"></span>**6.1 Development Lead**

• Denis Bobrov [<delneg@yandex.ru>](mailto:delneg@yandex.ru)

### <span id="page-20-2"></span>**6.2 Contributors**

None yet. Why not be the first?

## History

## <span id="page-22-1"></span><span id="page-22-0"></span>**7.1 0.1.0 (2017-11-03)**

• First release on PyPI.